## **INSTRUCTIVO PARA EVALUAR A LOS DOCENTES**

**1.** Ingrese al Siul colocando su Usuario y Clave. En la parte izquierda donde le aparece el Listado de opciones, va a ingresar en Registro de Encuestas Estudiantes.

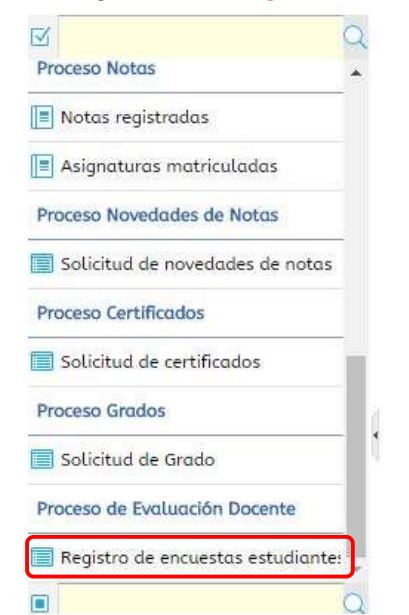

**2.** Seleccione su nombre para que se le muestre las asignaturas matriculas, las cuales debe evaluar una por una.

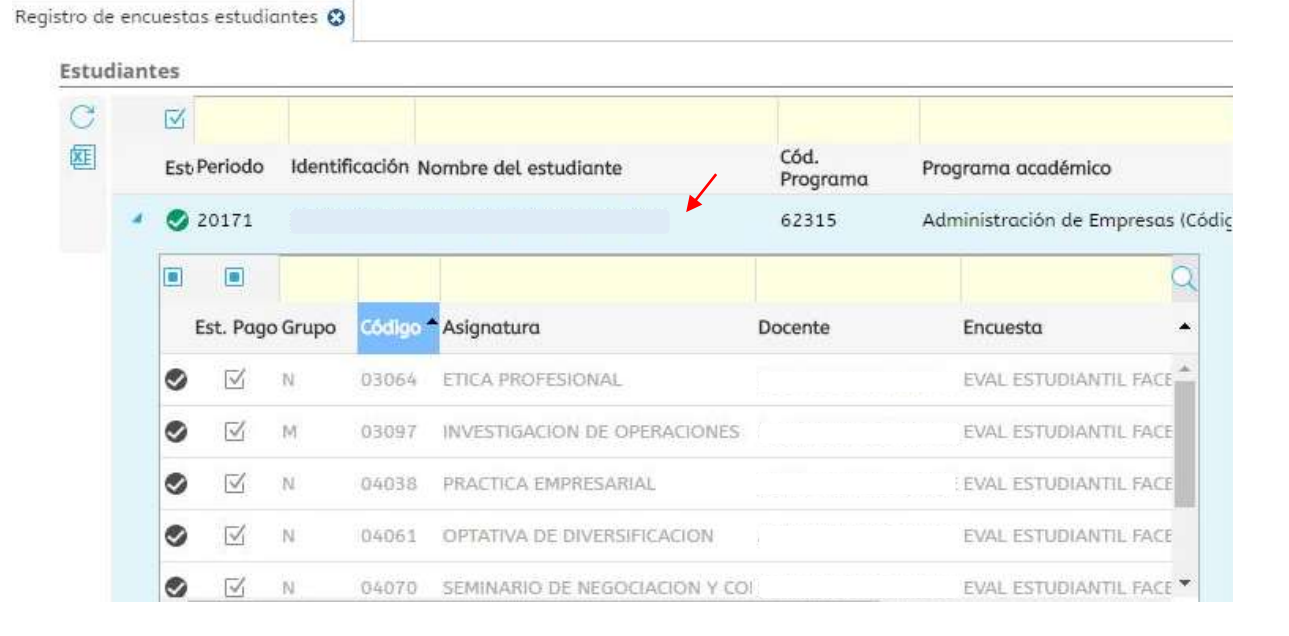

**3.** Seleccionar una asignatura y se le habilitará en la parte de abajo el Listado de Preguntas. Al lado de cada pregunta se encuentra la casilla donde se va a Evaluar.<br>Variables

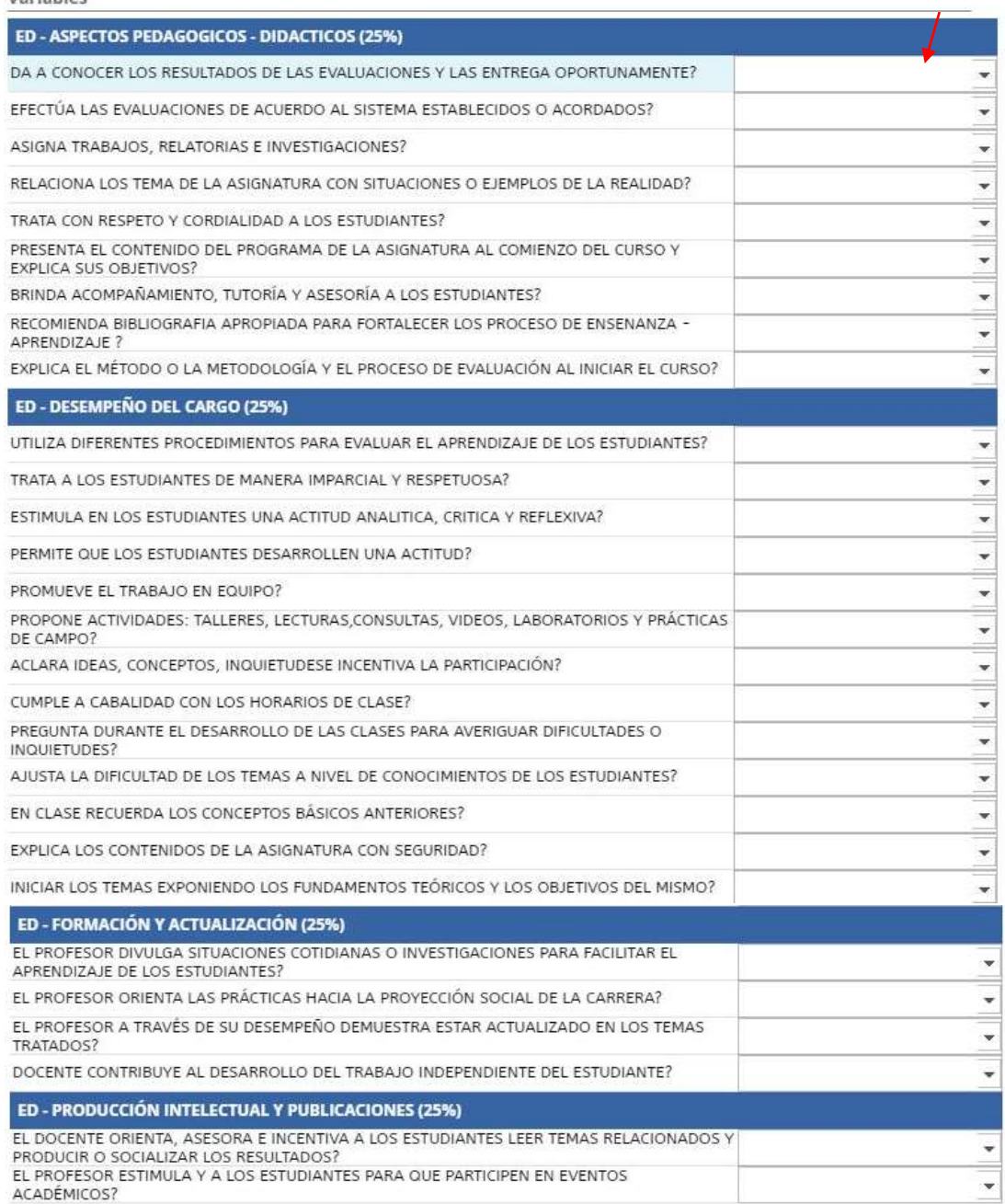

**4.** Al finalizar la Evaluación debe hundir en Finalizar Evaluación, seleccionar la siguiente asignatura y realizar el mismo procedimiento.

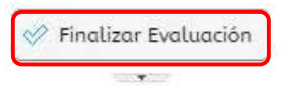